#### $\mathbf{d}$  and  $\mathbf{d}$ **Průvodce rychlým nastavením CISCO**

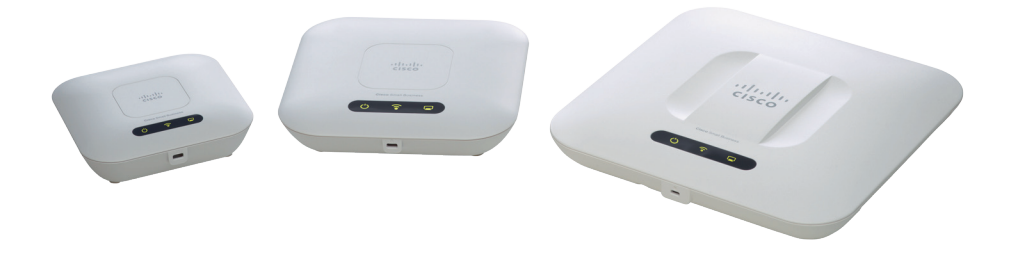

### Cisco Small Business **Obsah balení WAP121, WAP321, WAP551 a WAP561**

- • Bezdrátový přístupový bod WAP
- • Montážní kit
- • Ethernetový kabel
- • Průvodce rychlým nastavením
- • CD-ROM s uživatelským manuálem a SW

# **1 O průvodci**

Tento průvodce popisuje jak zapojit Cisco WiFi bezdrátový přístupový bod, popisuje jak používat základní funkce. Jednotlivé modely se mohou lišit dostupností funkcí.

V případě problému kontaktujte správce Vašeho systému, nebo nahlédněte do příručky administrátora (Admin Guide pouze v EN).

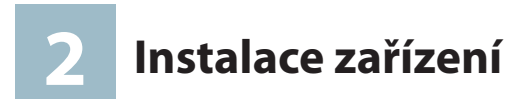

### **Přední panel**

Přední panel zařízení obsahuje tři LED indikátory: Napájení, WLAN (zapnuté WiFi) a LAN (připojení kabelu).

Pro úplný popis indikace LED a jejich barevné stavy nahlédněte do příručky administrátora.

Zámek Kensington naleznete pod LED indikátory.

### **Zadní panel**

- • Tlačítko zapnutí napájení Použijte tlačítko pro zapnutí zařízení. Funkce není dostupná pokud je zařízení napájeno z PoE.
- Napájecí konektor připojte napájecí adaptér pokud nepoužíváte PoE.
- Kensington Lock Slot slot zámku Kensington použijte pro zapezpečení krádeže zařízení.
- • Reset tlačítko slouží k resetování zařízení do továrního nastavení.
- • RJ-45 Ethernet Port použíjte pro připojení kabelové LAN sítě nebo počítače, Cisco doporučuje používat kabel Cat5. Připojení lze realizovat včetně napájení PoE.

#### **Výchozí nastavení**

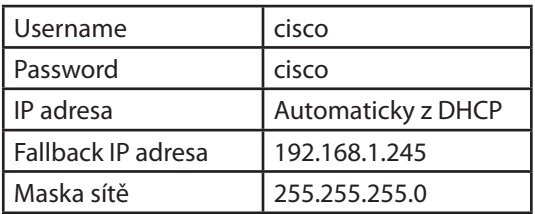

Pokud používáte Cisco Small Business router řady RV defaultní konfigurace DHCP serveru přiděluje adresy 192.168.1.100 až 192.168.1.254, IP adresa bude přidělena z tohoto rozsahu.

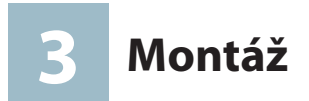

- • Doporučujeme umístit zařízení tak aby jeho provozní teplota nepřesáhla 40°C.
- • Zařízení umístěte tak aby z obou stran byl možný přístup vzduchu.
- • Nepřipevňujte zařízení na pohyblivé části stěn.

### **Nástěnná a stropní montáž**

Pro upevnění zařízení použijte přibalené šrouby a hmoždinky.

V případě ztráty použijte níže uvedené rozměry.

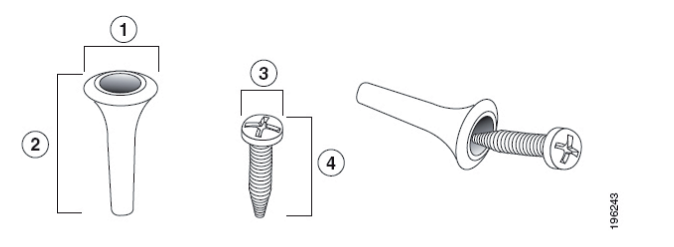

1 7.8 to 8.3 mm/ 2 21.8 to 22.3 mm/ 3 5.5 to 6.0 mm/ 4 17.5 to 18.2 mm/ .31 to .33 in .86 to .88 in .22 to .24 in .69 to .72 in

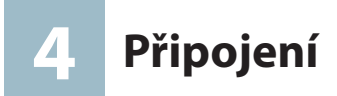

- 1.Zvolte optimální umístění zařízení. Nejlepší místo je vždy pomyslný střed mezi bezdrátovými klienty.
- 2.Do zdířky LAN připojte ethernet kabel z širokopásmového modemu či jiného zařízení.
- 3.Pokud je zařízení napájeno z PoE bude automaticky zapnuto. V opačném případě připojte napájecí adaptér (u vybraných modelů jako volitelná součást).

Pokud připojení proběhlo v pořádku zkontrolujte zda na zařízení svítí LED, v opačném případě zopakujte výše uvedené kroky.

# **5 Konfigurace**

V tomto kroku budete konfigurovat bezdrátový přístupový bod, abyste získali přístup na internet prostřednictvím bezdrátové sítě.

Konfigurace se provádí pomocí webového prohlížeče.

Pokud Vaše síť poskytuje adresy pomocí DHCP serveru, je nutné zjistit IP adresu přístupového bodu

- a. Pomocí programu Cisco FindIT. FindIT je síťová utilita, která umožňuje nalezení a konfiguraci Cisco Small Business produktů v síti. Pro zjištění zařízení musí být počítač ve stejném segmentu sítě. Více naleznete zde www.cisco.com/go/findit.
- b.Zařízení podporuje protokol Bonjour, pokud Váš prohlížeč podporuje Bonjour, můžete nalézt zařízení pomocí prohlížeče.
- c. Nalezení přidělené IP adresy na DHCP serveru. Na serveru nebo routeru DHCP vyhledejte IP adresu. Více naleznete v dokumentaci DHCP.

1.Otevřete webový prohlížeč na vašem PC a napište do adresového pole zjištěnou IP adresu a klikněte na ENTER.

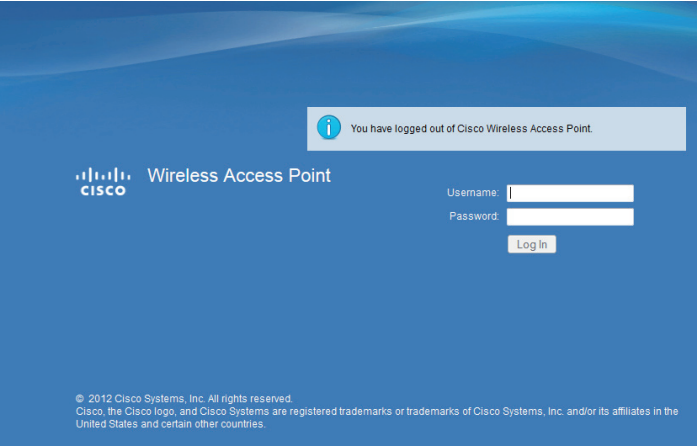

- 2.Do pole Username a Password napište **cisco**, poté klikněte na Log In.
- 3.Objeví se základní obrazovka SETUP nastavení.

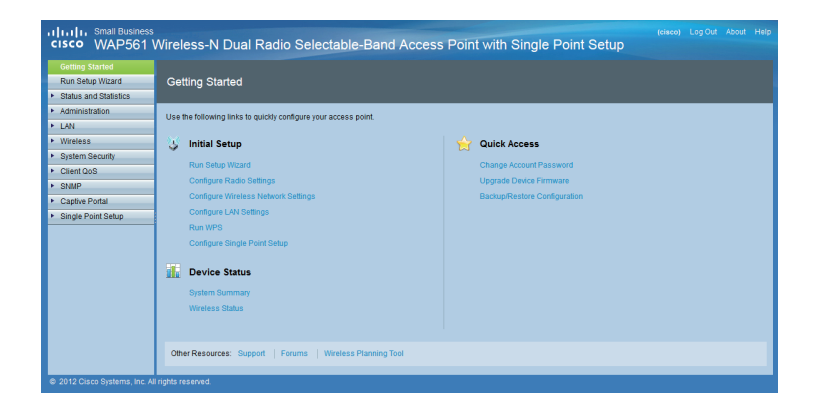

4.Rozšířené nastavení naleznete v příručce administrátora nebo kontaktujte technickou podporu.

# **Užitečné odkazy**

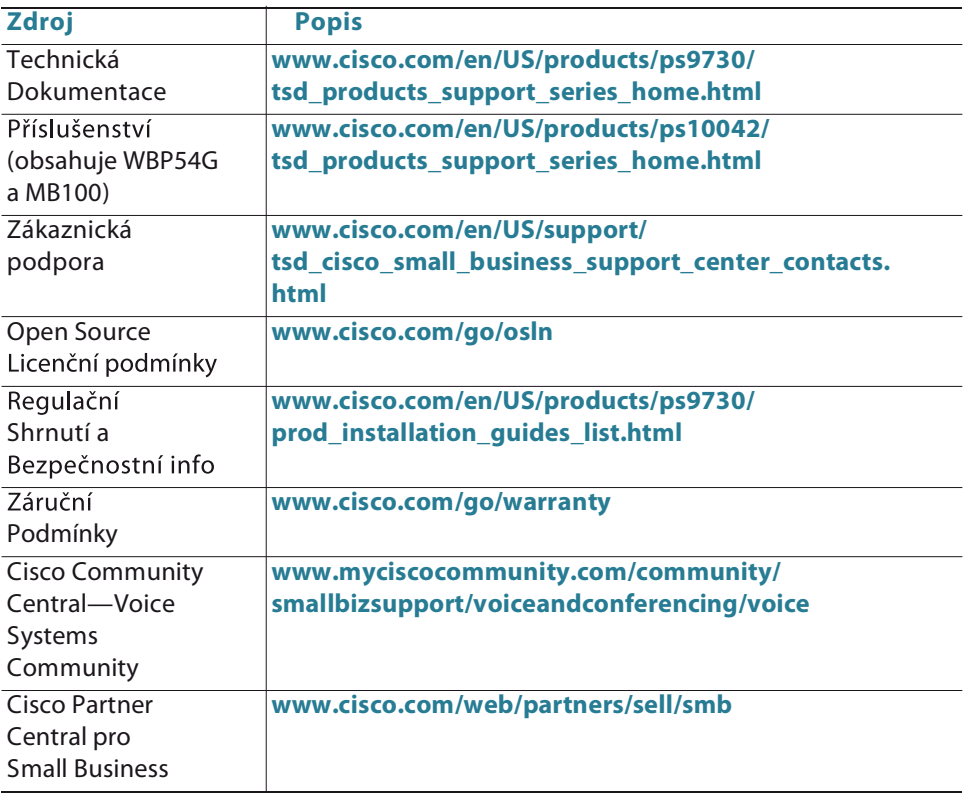

# **Technická podpora**

Základní technická podpora je poskytována v českém jazyce v pracovní dny od 9-18h.

> **Tel.: +420 245 00 22 44 E-mail: support@cisco-partners.cz**

#### **Americas Headquarters**

Cisco Systems, Inc. 170 West Tasman Drive San Jose, CA 95134-1706 USA http://www.cisco.com Tel: 408 526-4000 800 553-NETS (6387) Fax: 408 527-0883

Cisco, Cisco Systems, the Cisco logo, and the Cisco Systems logo are registered trademarks or trademarks of Cisco Systems, Inc. and/or its affiliates in the United States and certain other countries. All other trademarks mentioned in this document or Website are the property of their respective owners. The use of the word partner does not imply a partnership relationship between Cisco and any other company. (0705R)

© 2013 Cisco Systems, Inc. All rights reserved.

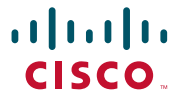